# Lerntagebuch zum Thema "Potenzen und Zinsen"

Du sollst ein Lerntagebuch zum Thema "Potenzen und Zinsen" unter Zuhilfenahme von open-office schreiben. Die Software findet man unter [http://www.chip.de/downloads/OpenOffice\\_13004346.html](http://www.chip.de/downloads/OpenOffice_13004346.html) oder direkt beim Entwickler unter [http://www.openoffice.org/de.](http://www.openoffice.org/de) Die Bürosoftware ist kostenfrei und entspricht im Wesentlichen microsoft-office. Im Lerntagebuch sollen die nachfolgenden drei Aufgaben mithilfe von open-office erledigt werden. Die Ausarbeitung muss als Textdatei (.odt) bis **zum 8. Juni 2014** unter [webmaster@maspole.de](mailto:webmaster@maspole.de) bei mir eingegangen sein. Später abgegebene Ausarbeitungen werden grundsätzlich nicht mehr berücksichtigt.

## **Aufgabe 1 (Zins- und Zinseszins)**

Ein Kapital K von 1000  $\epsilon$  soll mit einem Zinssatz von p% = 4 % 18 Jahre fest verzinst werden.

- a) Stelle die Zinsen und das Kapitel nach jedem Jahr mithilfe einer Tabellenkalkulation dar und veranschauliche den Kapitalentwicklung mithilfe einer Grafik.
- b) Binde die Tabelle und die Grafik in Deine Textdatei ein, so dass Du dort das Kapital und den Zinssatz verändern kannst.
- c) Erkläre, nach welcher Zeit sich ein Kapital von 1000 € bei einem Zinssatz von p% = 4 % verdoppelt, verdreifacht und verzehnfacht. Beschreibe, wie sich die obigen Zeiträume ändern, wenn sich der Zinssatz p % bzw. das Startkapital K verdoppeln
- d) Notiere in der Textdatei die Formel für das Kapital K(n) nach n Jahren bei einer festen Verzinsung mit dem festen Zinssatz von p% und dem Startkapital K. Leite diese Formel anschließend her und notiere die Herleitung unter Benutzung des Formeleditors.
- e) Erstelle mit der Tabellenkalkulation einen "Rechner", der mithilfe der Formel aus d) und unter Angabe des Startkapital K, des Zinssatzes p% und der Jahre n das Endkapital K(n) direkt angibt. Binde diesen "Rechner" in die Textdatei ein.
- f) Erkläre jeweils an einem Rechenbeispiel, wie sich mithilfe der Formel für den Zinsenzins aus d) auch die Entwicklung der Weltbevölkerung oder den Zerfall von radioaktivem Jod errechnen lassen.

## **Aufgabe 2 (Tilgungsplan bei konstanter Annuität)**

- a) Erkläre die Begriffe Tilgung, Schuldzinsen und Annuität.
- b) Programmiere mit Tabellenkalkulation den "Tilgungsplan mit konstanter Annuität" auf S. 152 Nr. 19 und binde eine veränderliche Tabelle in Deine Textdatei ein.
- c) Erledige die Aufgaben S. 152 Nr. 19a) und b) mithilfe der Tabellenkalkulation und stelle die Ergebnisse in Deinem Lerntagebuch dar.

## **Aufgabe 3 (Potenzgesetze auf einen Blick)**

Stelle die Potenzgesetze und ein dazugehöriges Beispiel (vgl. Kästen von AB1 bis AB6 oder Buch S. 163) mit open-office unter Zuhilfenahme des Formeleditors dar.

Bei der **Bewertung** Deiner Eintragungen stelle ich bei jeder der vier Aufgaben folgende Fragen:

- Du verwendest die Tabellenkalkulation angemessen. (25%)
- Du nutzt den Formeleditor regelgerecht. (25%)
- Du stellst die Entdeckungen und Lösungen vollständig und mathematisch korrekt dar. (25 %)
- Du verwendest eine einheitliche, übersichtliche und anschauliche Formatierung. (25 %)
- Zusatzpunkte gibt es für eine besonders originelle und lesefreundliche Darstellung (z. B. geeignete Bilder, Grafiken o. ä. einbinden). (bis zu 25 %)

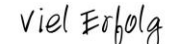

Ergänzend findet **am 4. Juni 2014** eine 20-minütige schriftliche Überprüfung zu den Potenzgesetzen statt. Die Ergebnisse der schriftlichen Überprüfung und die Bearbeitung der Aufgaben des Arbeitsplans (Wichtig-Heft ist am **11. Juni 2014** abzugeben) dienen mir als Korrektiv nach oben oder nach unten.

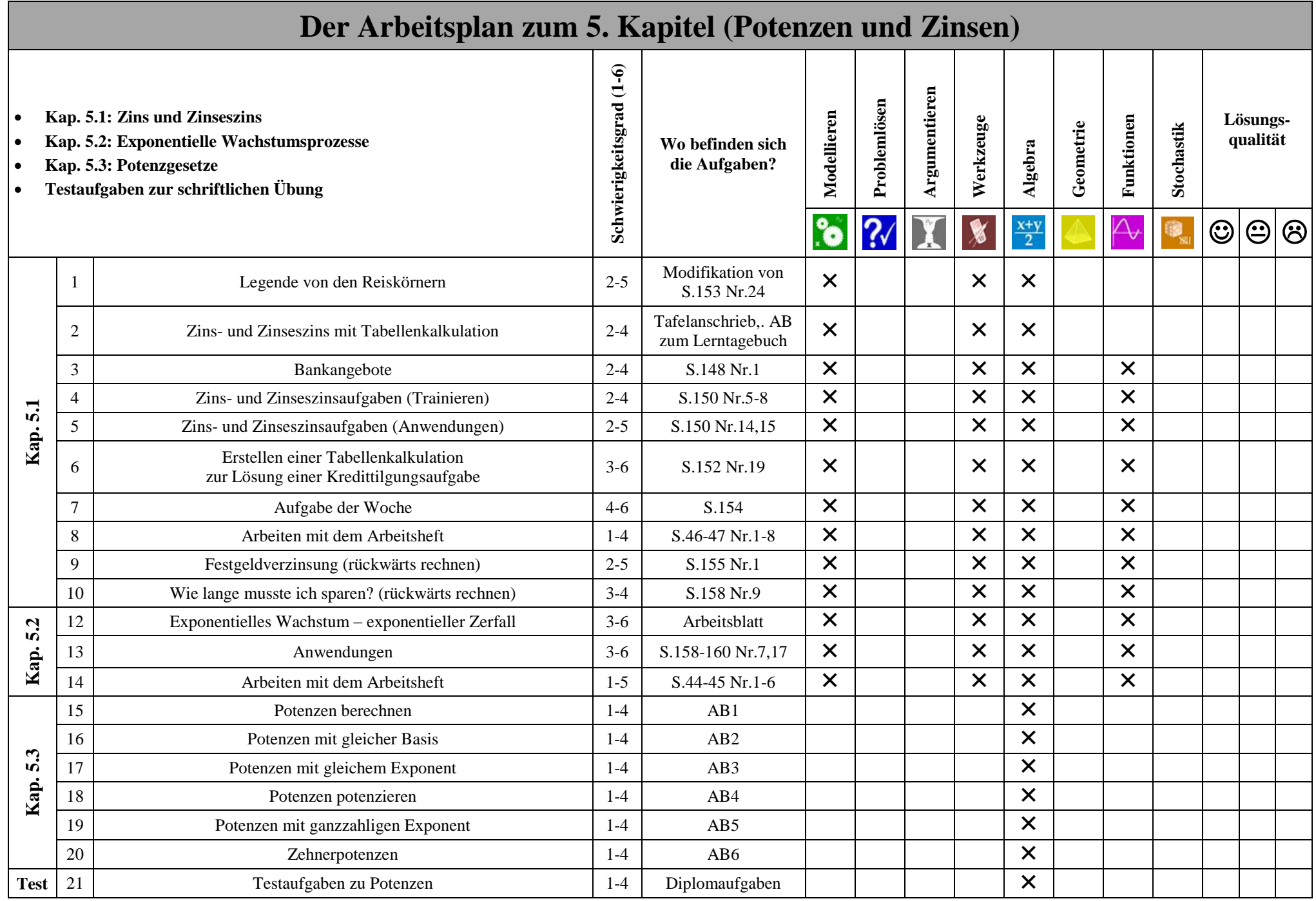

# **Exponentielles Wachstum – exponentieller Zerfall**

## **Bevölkerungswachstum**

Im Jahr 1996 lebten 5,8 Milliarden Menschen auf der Erde. Seit dieser Zeit hat sich die Weltbevölkerung um 2% pro Jahr erhöht.

Wie viele Menschen leben demnach heute auf der Erde? Wie viele könnten es im Jahr 2050 sein?

## **Schilddrüsenuntersuchung**

Zur Untersuchung von Schilddrüsenerkrankungen wird häufig die so genannte Szintigraphie benutzt. Dabei wird radioaktives Jod-123 gespritzt, das sich in der Schilddrüse anreichert. Durch die radioaktive Strahlung kann ein Bild von der Schilddrüse aufgenommen werden.

Das radioaktive Jod-123 hat eine Halbwertszeit von ca. 13 Stunden, das heißt, dass sich die Menge des Jods-123 im Laufe einer Halbwertszeit auf die Hälfte der Anfangsmenge reduziert.

Nach welcher Zeit ist noch 12,5 % (ein Achtel) der Anfangsmenge im Körper? Wie viel Prozent der Anfangsmenge ist nach 65 Stunden noch im Körper? Wie viel Jod-123 ist nach einer Woche verglichen mit dem Anfangswert noch im Körper?

# **Lösungen zur Weltbevölkerung:**

 $B(2014) = B(1996) \cdot (1 + 2\%)^{18} = 5,8 \text{ Mrd.} \cdot 1,02^{18} \approx 8,28 \text{ Mrd.}$ 

 $B(2015) = B(1996) \cdot (1 + 2\%)^{54} = 5,8 \text{ Mrd.} \cdot 1,02^{54} \approx 16,90 \text{ Mrd.}$ 

# **Lösungen zum radioaktiven Zerfall:**

 $M(0) \cdot 12.5 \% = M(0) \cdot (1 - 50%)$  n Also: 12.5 % = 0.5 n. Also: n = 3. da  $\frac{1}{8}$  = 12.5 % = 0.5 3 Also ergeben sich drei Halbwertzeiten. Nach 39 Stunden sind nur noch 12,5 % des Anfangswertes im Körper.

Nach zehn Halbwertzeiten (= 65 Stunden) ergibt sich: M(5) = M(0)  $\cdot$  0,5<sup>5</sup> = M(0)  $\cdot$  3,125 %. Es sind nach 65 Stunden noch gut 3 % des Anfangswertes im Körper.

Eine Woche hat 24 · 7 = 168 Stunden und damit knapp 20 Halbwertzeiten  $(\frac{168}{13})$ . Daher ergibt sich  $M(\frac{1}{4})$  $\frac{(168)}{13}$  = M(0) · 0,5<sup>168</sup>  $\approx$  M(0) · 0,0129 %. Es sind nach einer Woche noch gut 0,01 % des Anfangswertes im Körper.

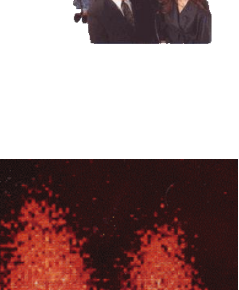

**Arbeitsblatt zur Festgeldverzinsung – Zinswachstum mit einer Tabelle, einer Funktionsgleichung und einem Graphen darstellen**

Am **1. Februar 1987** wurde ein fester Betrag zu einem **festen Jahreszinssatz von 4,8 %** angelegt. Die Zinsen werden jährlich gutgeschrieben und dadurch mitverzinst. Am **1. Februar 2009** weist das Konto einen Kontostand von **2302,05 €** aus.

- a) **Berechne**, wie viel Geld am 1. Februar 2014 auf dem Konto war.
- b) **Bestimme** die fehlenden Kapitalwerte**,** indem Du unter die Pfeile **einträgst**, wie man vom aktuellen Kapitalwert zum Kapitalwert des Folge- und des Vorjahres kommt. **Trage** die Wertepaare in die folgende Grafik **ein**. Dabei wurde das Wertepaar für den Zeitpunkt x = 0 (entspricht dem 1.2.09) bereits eingetragen.

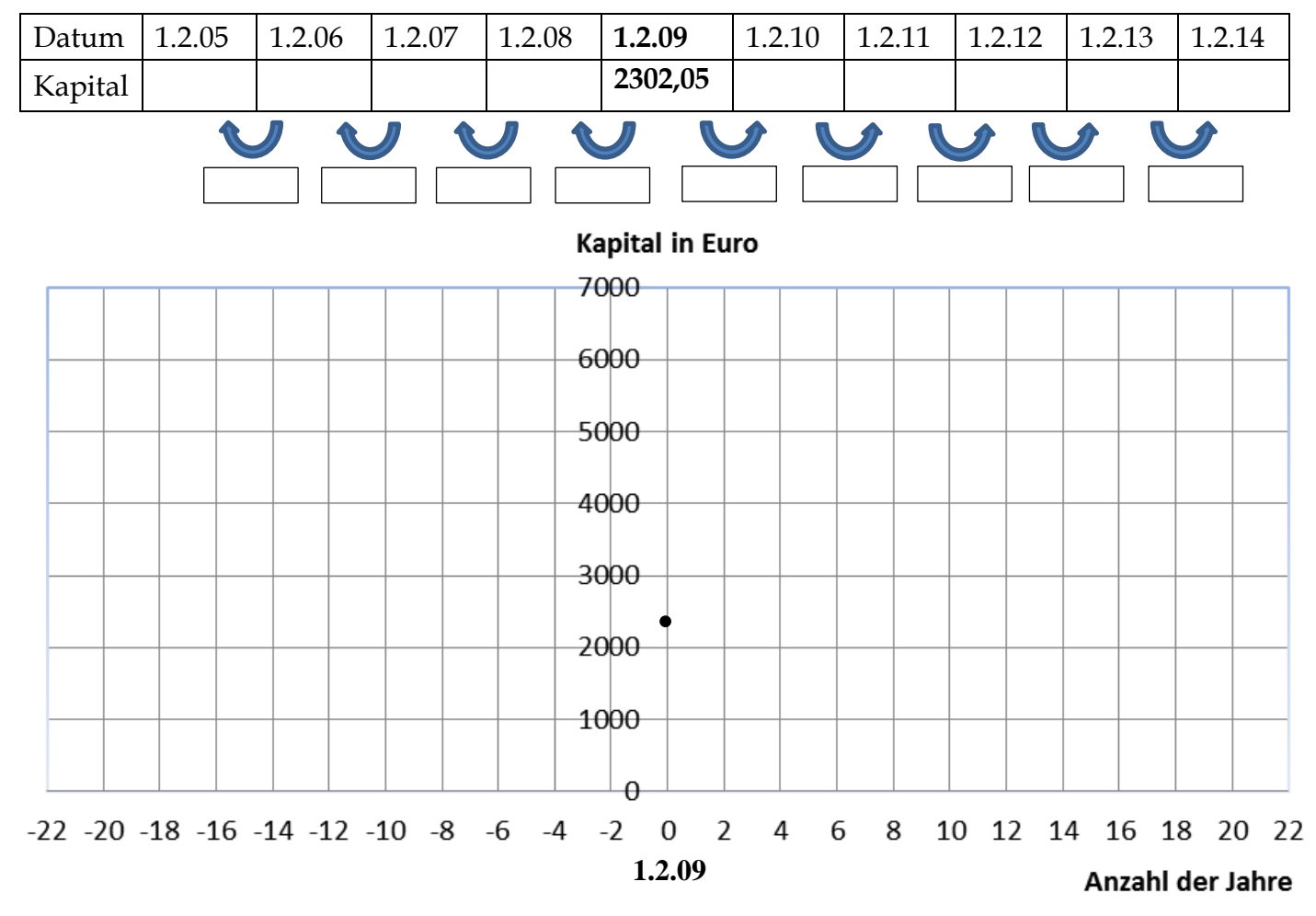

- c) **Bestimme** das Startkapital vom 1. Februar 1987. **Trage** diesen Kapitalwert in das obige Diagramm **ein** und **beschreibe**, wie Du das Startkapital berechnet hast.
- d) **Ermittle** nun die jährlichen Kapitalwerte an einem 1. Februar von 1988 bis 2031 und **trage** die fehlenden Wertepaare in das obige Diagramm **ein**. [Tipp: Verwende die Tabellenfunktion des Taschenrechners MODE 7 für eine geeignete Funktionsgleichung.]
- e) **Fasse zusammen**, was Du gelernt hast, indem Du folgende Fragen beantwortest:
	- Wie hängen **aktuelles** Kapital und Kapital des **Vorjahres** bzw. **Folgejahres** zusammen?
	- Wie lautet die Funktionsgleichung, die das Kapital f (x) nach x Jahren beschreibt?
	- Welchen Verlauf hat der Graph, der die Kapitalentwicklung beschreibt?

# **Lösungen**

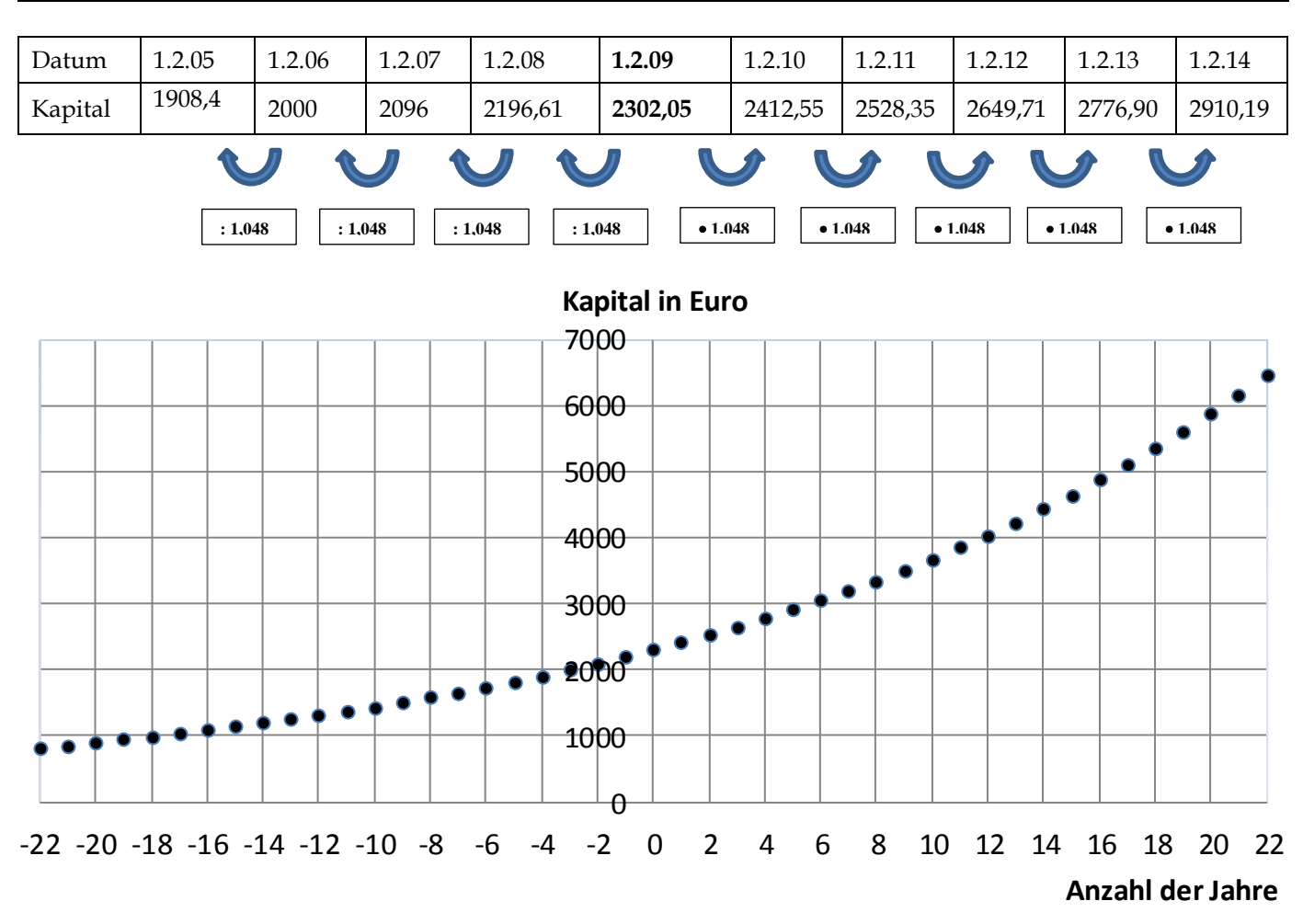

- Durch **Multiplizieren bzw. Dividieren** des aktuellen Kapitals **mit dem bzw. durch den Wachstumsfaktor 1,048** gelangt man zum Kapital de Folge- bzw. Vorjahres.
- Die Funktionsgleichung lautet  $f(x) = 2302,05 \cdot 1,048^x$ .
- Der Graph verläuft **exponentiell**: er wird immer steiler und gelangt nie unter die x-Achse.

# **Für Experten (1er-Aufgabe) – Gerne auch im Lerntagebuch als Zusatzleistung**

Von seiner Bank bekommt Herr Krause zwei Angebote. Dabei hat er sich nur die ersten fünf Werte notiert. Zu Hause überlegt er, wie die Modelle genau aussahen. Den ersten Wert (0 Jahre) hat Herr Krause leider vergessen. Danach gibt es einen bestimmten Zuwachs. Für die ersten fünf Jahre hat Herr Krause folgende Tabelle notiert:

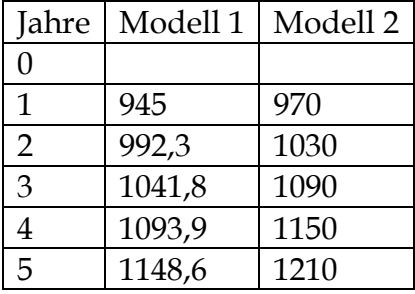

- a) Welches System liegt den beiden Tabellen zu Grunde? Gib die Funktionsgleichungen an.
- b) Wie viel Geld hätte Herr Krause jeweils nach 10 Jahren? Wie viel hatte er bei 0 Jahren?
- c) Stelle die Kapitalentwicklung grafisch dar.
- d) Welches Modell ist in welchem Zeitraum vorteilhafter?

# **Zusammenfassung der Potenzgesetze mit Beispielen**

**Fülle** die Lücken **aus** und **berechne** im Kopf.

 $7 \cdot a^2 = 16.$ 

**a** heißt **2** heißt  $a^2$  heißt **16** heißt **7** heißt

Potenzen mit gleicher Basis:  $\mathbf{a^m} \cdot \mathbf{a^n}$ a  $a<sup>n</sup>$ 

**Berechne:**  $2^3 = (-2)^3 = (0,5)^3 = (\frac{1}{2})^3$  $(\frac{1}{3})^3$ 

 $2^3 \cdot 2^2$  $5^1$  $5<sup>7</sup>$  $20.71$ 

Potenzen mit gleichem Exponenten:  $\mathbf{a}^{\mathbf{n}} \cdot \mathbf{b}^{\mathbf{n}} = \frac{\mathbf{a}^{\mathbf{n}}}{\mathbf{b}^{\mathbf{n}}}$  $\mathbf b$ 

**Berechne:**  $\mathbf{1}$ 5  $: 2<sup>5</sup>$ 

Potenzen Potenzieren: (**a<sup>m</sup>)<sup>n</sup>** 

**Berechne:**

Potenzen mit **negativen** Exponenten (a > 0):

**Berechne:**   $0, 1^{-2} =$ 

10er-Potenzen: Jede Zahl kann als Produkt  $a \cdot 10^b$  geschrieben werden.

**Schreibe als 10er-Potenz:**

 $32000000 = 0,00047 =$ 

# **Zusammenfassung der Potenzgesetze mit Beispielen**

**Fülle** die Lücken **aus** und **berechne** im Kopf.

$$
7\cdot a^2=16.
$$

**a** heißt **Basis 2** heißt **Exponent** heißt **Potenz 16** heißt **Potenzwert 7** heißt **Beizahl** Potenzen mit gleicher Basis:  $a^m \cdot a^n = a^{m+n}$   $a^m : a^n = a^{m-n}$ Berechne:  $2^3 = 8$   $(-2)^3 = -8$   $(0,5)^3 = 0,125$   $(\frac{1}{2})$  $(\frac{1}{3})^3 = \frac{1}{2!}$  $\overline{\mathbf{c}}$  $2^3 \cdot 2^2$  $\mathbf{1}$  $5^7$  $20.71$ 

Potenzen mit gleichem Exponenten:  $\mathbf{a}^{\mathbf{n}} \cdot \mathbf{b}^{\mathbf{n}} = (\mathbf{a} \cdot \mathbf{b})^{\mathbf{n}} \frac{\mathbf{a}^{\mathbf{n}}}{\mathbf{b}^{\mathbf{n}}}$  $\frac{a^n}{b^n} = \left(\frac{a}{b}\right)$  $\frac{a}{b}$  $\mathbf{n}$  $\overline{(\ }$ 

**Berechne:**  $2^3 \cdot 5^3 = 10^3 = 1000$   $\frac{100^4}{50^4} = \left(\frac{100}{50}\right)$ 4  $= 16$   $14^6$ :  $7^6 = 2^6$ 

Potenzen Potenzieren: (a<sup>m</sup>)<sup>n</sup> = a<sup>m</sup>

**Berechne:**  $(2^2)^4 = 2^8$ 

Potenzen mit **negativen** Exponenten (a > 0):  $a^{-n} = \frac{1}{a!}$  $a<sup>n</sup>$ 

**Berechne:**  $2^{-3} = \frac{1}{2^3}$  $2^3$  $\mathbf{1}$ 8  $(0, 1^{-2}) = \frac{1}{24}$  $0,1^2$  $\mathbf{1}$  $\frac{1}{0.01}$  =

10er-Potenzen: Jede Zahl kann als Produkt  $a \cdot 10^b$  geschrieben werden.

# **Schreibe als 10er-Potenz:**

 $32000000 = 32 \cdot 100000 = 10^6$  0,00047 = 4

# 1 Potenzen berechnen

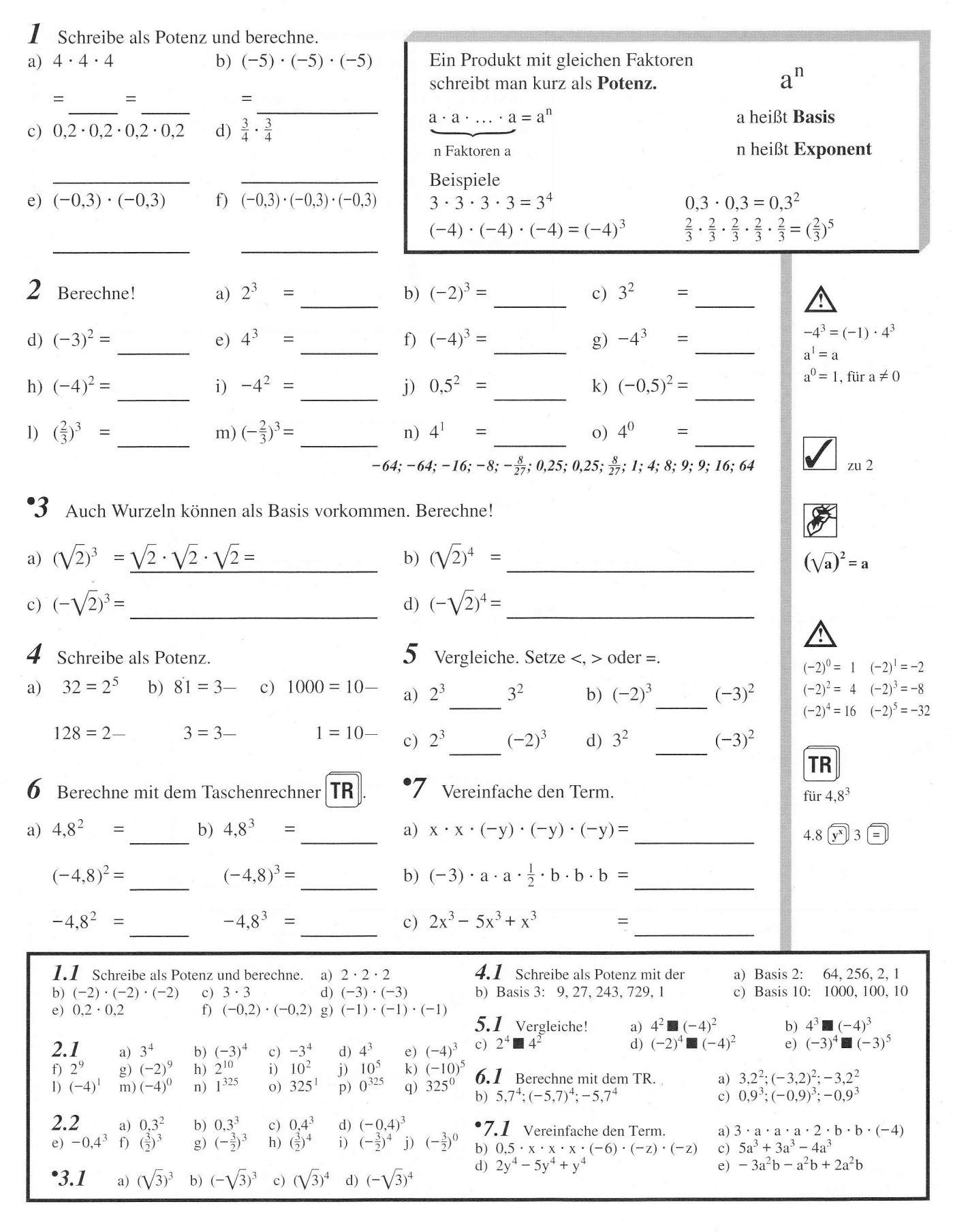

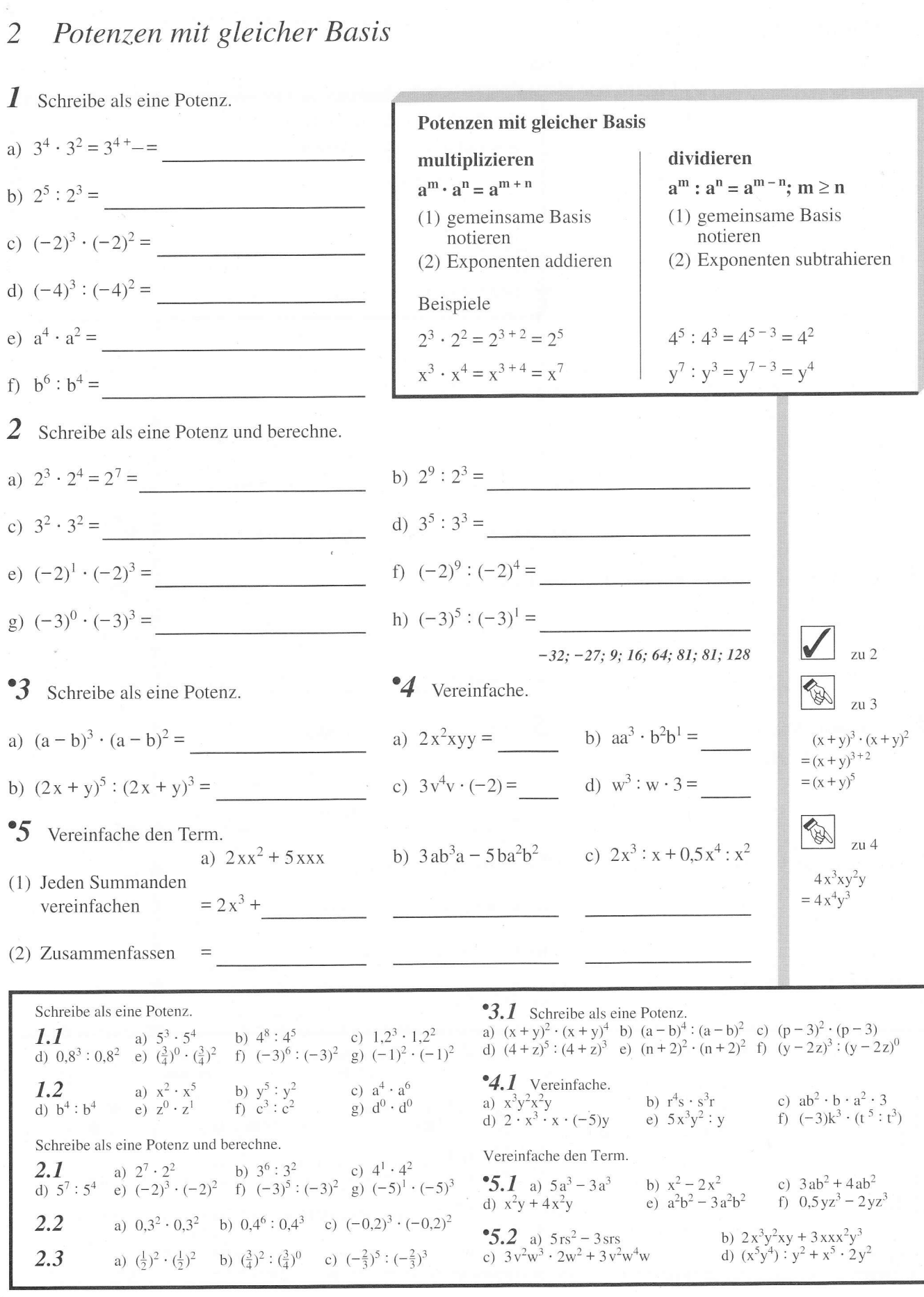

 $\overline{z}$  11 2

zu 5

zu 6

#### Potenzen mit gleichen Exponenten  $\overline{3}$

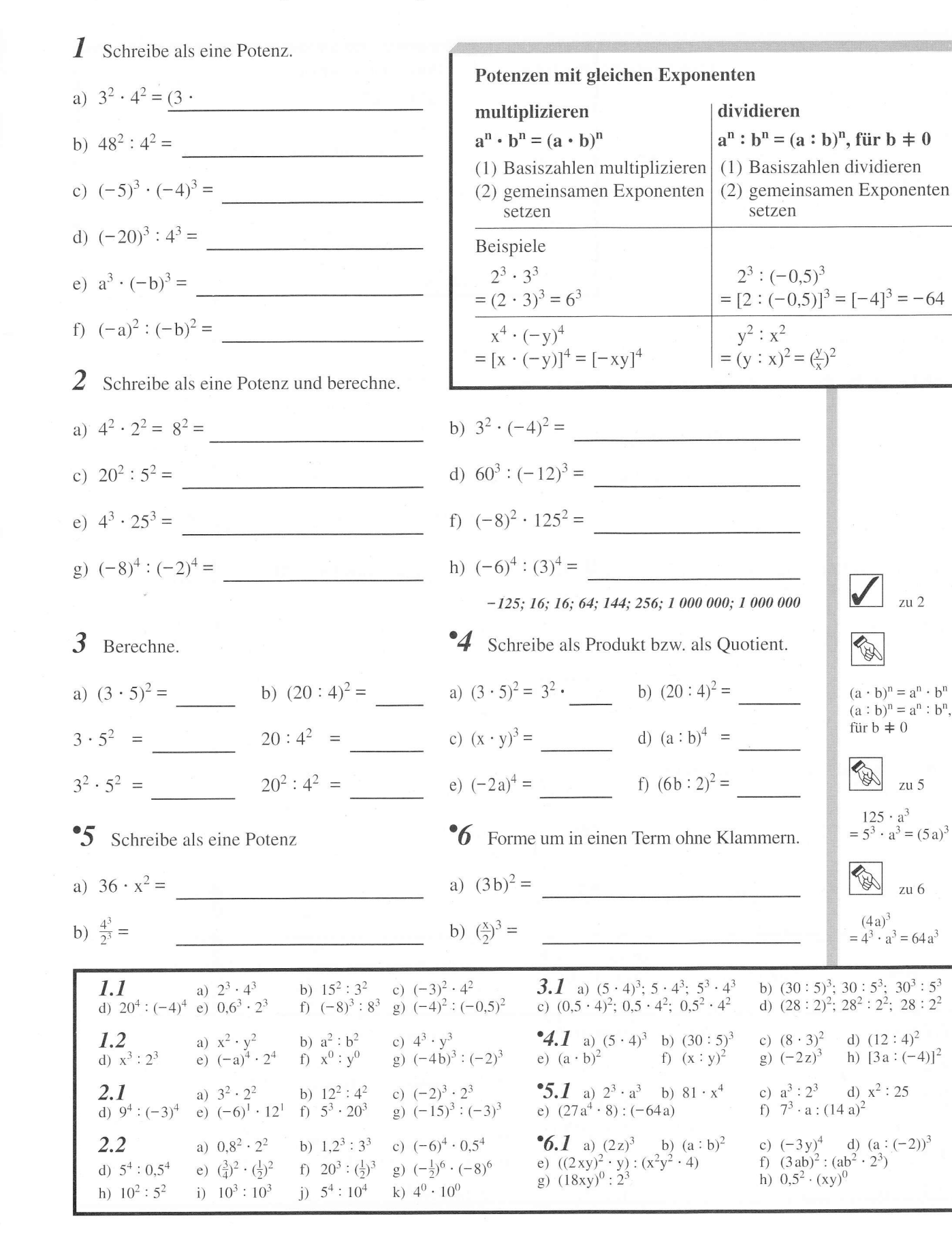

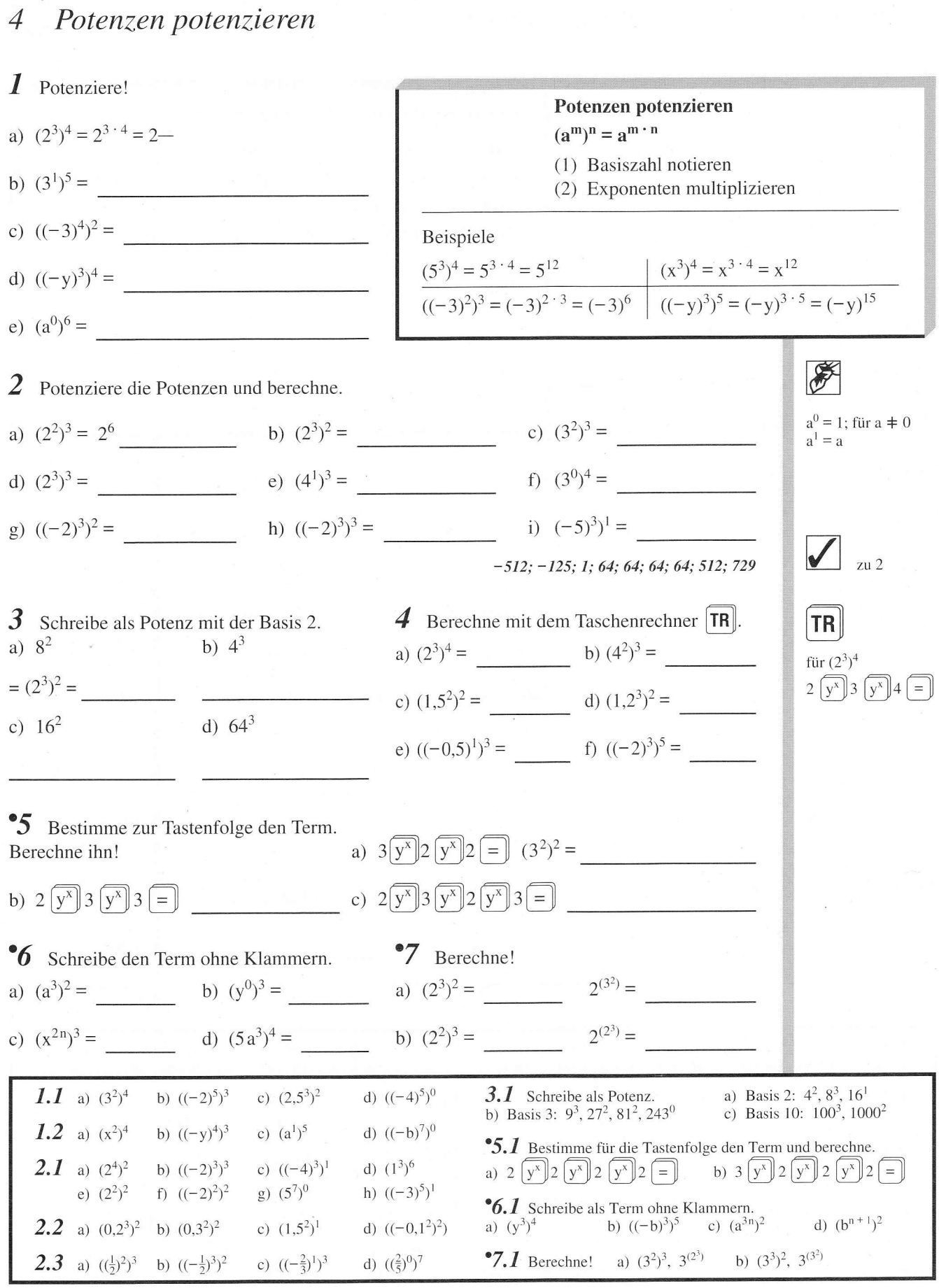

24

# 5 Potenzen mit ganzzahligen Exponenten

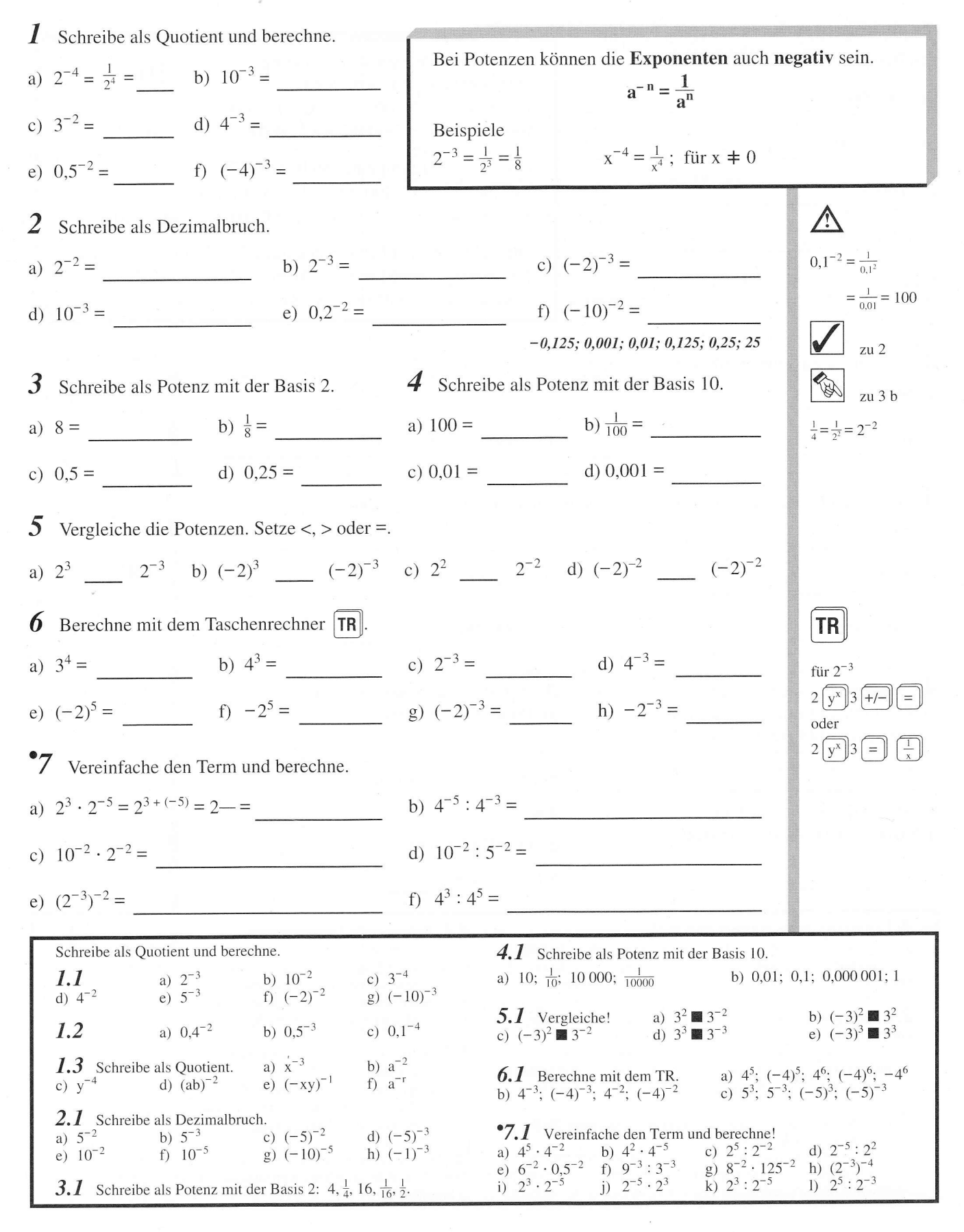

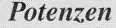

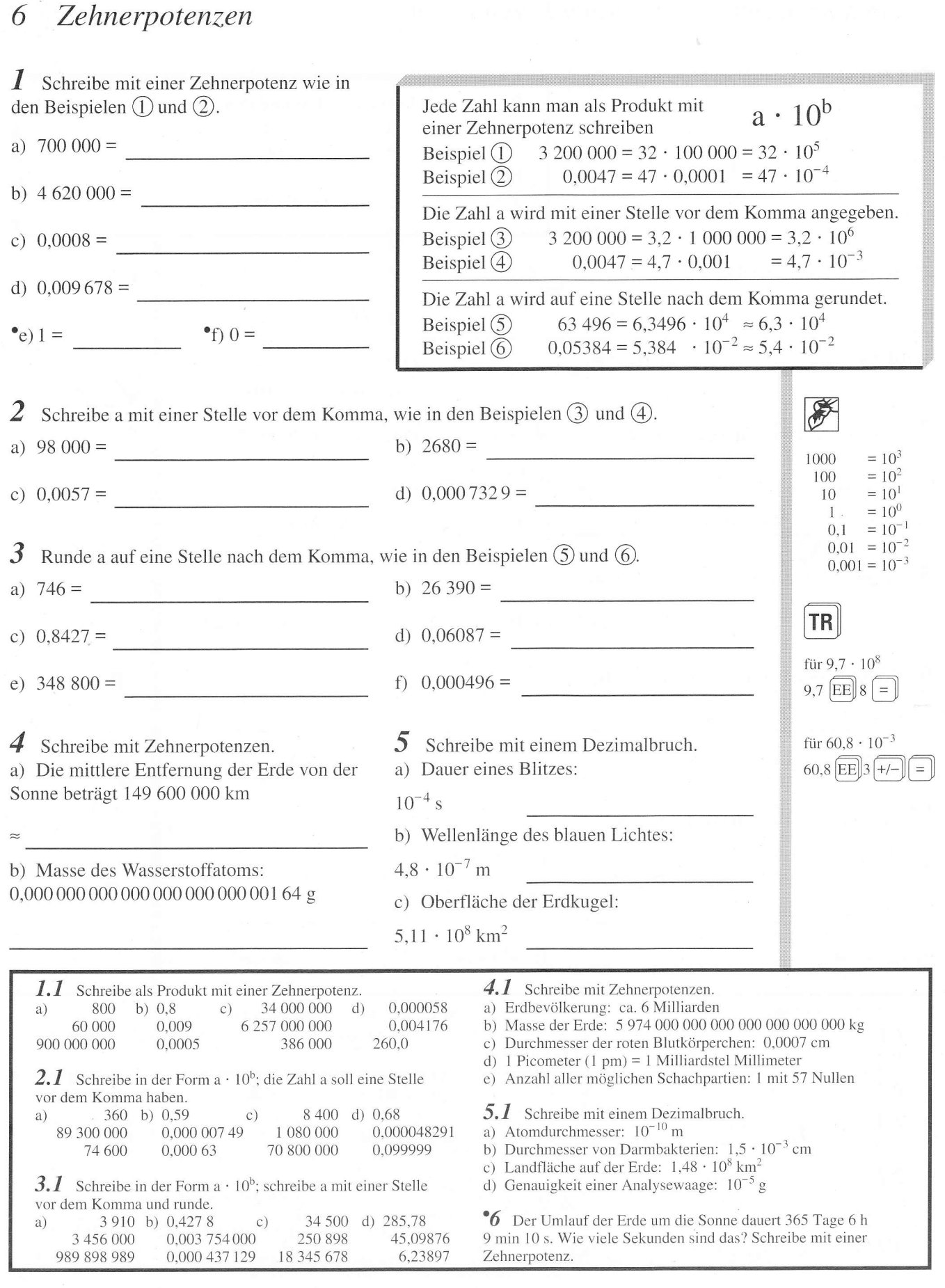

# DIPLOM

![](_page_13_Picture_7.jpeg)

#### Potenzen berechnen  $\mathcal{I}$

**1** Schreibe als Potenz und berechne. a)  $4 \cdot 4 \cdot 4$ b)  $(-5) \cdot (-5) \cdot (-5)$ Ein Produkt mit gleichen Faktoren  $a^n$ schreibt man kurz als Potenz. =  $\frac{4^3}{2 \cdot 0.2 \cdot 0.2 \cdot 0.2}$  =  $\frac{64}{2 \cdot 0.2 \cdot 0.2}$  =  $\frac{(-5)^3}{4 \cdot \frac{3}{4}}$  =  $\frac{(-5)^3}{4 \cdot \frac{3}{4}}$  $a \cdot a \cdot \ldots \cdot a = a^n$ a heißt Basis n Faktoren a n heißt Exponent  $= 0,2^4 = 0,0016$   $= (\frac{3}{4})^2 = \frac{9}{16}$   $= (\frac{3}{4})^2 = \frac{9}{16}$   $= (0,3) \cdot (-0,3)$   $= (0,3) \cdot (-0,3) \cdot (-0,3)$ Beispiele  $3 \cdot 3 \cdot 3 \cdot 3 = 3^4$  $0.3 \cdot 0.3 = 0.3^2$  $= (-0,3)^2 = 0,09$ .  $(-4) \cdot (-4) \cdot (-4) = (-4)^3$  $=(-0,3)^3 = -0,027$  $\frac{2}{3} \cdot \frac{2}{3} \cdot \frac{2}{3} \cdot \frac{2}{3} \cdot \frac{2}{3} = (\frac{2}{3})^5$ 2 Berechne! a)  $2^3 = 8$ b)  $(-2)^3 = -8$  c)  $3^2 = 9$  $\bigwedge$ d)  $(-3)^2 = 9$  <br>e)  $4^3 = 64$  <br>f)  $(-4)^3 = -64$  <br>g)  $-4^3 = -64$  $-4^3 = (-1) \cdot 4^3$  $a<sup>1</sup> = a$ h)  $(-4)^2 = 16$  i)  $-4^2 = -16$  j)  $0.5^2 = 0.25$  k)  $(-0.5)^2 = 0.25$  $\mathrm{a}^0\!=1,$  für $\mathrm{a}\neq0$ 1)  $(\frac{2}{3})^3 = \frac{8}{27}$  m)  $(-\frac{2}{3})^3 = \frac{8}{27}$  n)  $4^1 = 4$  o)  $4^0 = 1$  $\sqrt{2}$   $\sqrt{2}$  $-64; -64; -16; -8; -\frac{8}{27}; 0,25; 0,25; \frac{8}{27}; 1; 4; 8; 9; 9; 16; 64$ <sup>•</sup>3 Auch Wurzeln können als Basis vorkommen. Berechne!  $\frac{1}{2}$ a)  $(\sqrt{2})^3 = \sqrt{2} \cdot \sqrt{2} \cdot \sqrt{2} = 2 \cdot \sqrt{2}$ <br>b)  $(\sqrt{2})^4 = \sqrt{2} \cdot \sqrt{2} \cdot \sqrt{2} = 4$  $(\sqrt{a})^2$  = a c)  $(-\sqrt{2})^3 = (-\sqrt{2}) \cdot (-\sqrt{2}) \cdot (-\sqrt{2}) = -2 \cdot \sqrt{2}$  d)  $(-\sqrt{2})^4 = (-\sqrt{2}) \cdot (-\sqrt{2}) \cdot (-\sqrt{2}) = 4$ A 4 Schreibe als Potenz. 5 Vergleiche. Setze <, > oder =.  $(-2)^0 = 1$   $(-2)^1 = -2$ a)  $32 = 2^5$  b)  $81 = 3^4$  c)  $1000 = 10^3$ a)  $2^3 \t < 3^2$  b)  $(-2)^3 \t < (-3)^2$  $(-2)^2 = 4 (-2)^3 = -8$  $(-2)^4 = 16$   $(-2)^5 = -32$  $128 = 2^{\frac{7}{2}}$   $3 = 3^{\frac{7}{2}}$   $1 = 10^{\frac{9}{2}}$ c)  $2^3$  >  $(-2)^3$  d)  $3^2$  =  $(-3)^2$ **TR 6** Berechne mit dem Taschenrechner  $TR$ \*7 Vereinfache den Term. für  $4.8<sup>3</sup>$ a)  $4,8^2 = 23,04$  b)  $4,8^3 = 110,592$ a)  $x \cdot x \cdot (-y) \cdot (-y) \cdot (-y) = x^2 \cdot (-y)^3$  $4.8 \sqrt{y^x} \cdot 3 = 0$  $(-4,8)^2 = 23,04$   $(-4,8)^3 = -110,592$  b)  $(-3) \cdot a \cdot a \cdot \frac{1}{2} \cdot b \cdot b \cdot b = -1,5 \cdot a^2 \cdot b^3$  $-4,8^2 = -23,04$   $-4,8^3 = -110,592$  c)  $2x^3 - 5x^3 + x^3 = -2x^3$ 1.1 Schreibe als Potenz und berechne. a)  $2 \cdot 2 \cdot 2$ 4.1 Schreibe als Potenz mit der a) Basis 2: 64, 256, 2, 1 b)  $(-2) \cdot (-2) \cdot (-2)$  c)  $3 \cdot 3$  d)  $(-3) \cdot (-3)$ b) Basis 3: 9, 27, 243, 729, 1 c) Basis 10: 1000, 100, 10 f)  $(-0,2) \cdot (-0,2)$  g)  $(-1) \cdot (-1) \cdot (-1)$ e)  $0,2 \cdot 0,2$ 5.1 Vergleiche!<br>c)  $2^4$  =  $4^2$ a)  $4^2$  (-4)<sup>2</sup> b)  $4^3$   $(-4)^3$  $2.1$ a)  $3^4$ b)  $(-3)^4$  c)  $-3^4$ <br>
h)  $2^{10}$  i)  $10^2$ <br>
n)  $1^{325}$  o)  $325^1$ d)  $(-2)^4$   $(-4)^2$ d)  $4^3$  e)  $(-4)^3$ e)  $(-3)^4$   $(-3)^5$ f)  $2^9$ g)  $(-2)^9$ j)  $10^5$ k)  $(-10)^5$ 1)  $(-4)^1$ m)  $(-4)^0$  $p) 0^{325}$ **6.1** Berechne mit dem TR. a)  $3,2^2; (-3,2)^2; -3,2^2$ q)  $325^\circ$ b)  $5.7^4$ ;  $(-5.7)^4$ ;  $-5.7^4$ c)  $0.9^3$ ;  $(-0.9)^3$ ;  $-0.9^3$  $2.2^{\circ}$ b)  $0,3^3$  c)  $0,4^3$  d)  $(-0,4)^3$ <br>g)  $(-\frac{3}{2})^3$  h)  $(\frac{3}{2})^4$  i)  $(-\frac{3}{2})^4$  j)  $(-\frac{3}{2})^0$ a)  $0,3^2$ *•7.1* Vereinfache den Term. e)  $-0.4^3$  f)  $(\frac{3}{2})^3$ a)  $3 \cdot a \cdot a \cdot a \cdot 2 \cdot b \cdot b \cdot (-4)$ b)  $0,5 \cdot x \cdot x \cdot x \cdot (-6) \cdot (-z) \cdot (-z)$  c)  $5a^3 + 3a^3 - 4a^3$ <br>d)  $2y^4 - 5y^4 + y^4$  e)  $-3a^2b - a^2b + z$ e)  $-3a^2b - a^2b + 2a^2b$  $\degree 3.1$ a)  $(\sqrt{3})^3$  b)  $(-\sqrt{3})^3$  c)  $(\sqrt{3})^4$  d)  $(-\sqrt{3})^4$ 

#### Potenzen mit gleicher Basis  $\overline{2}$

![](_page_15_Picture_84.jpeg)

Schreibe als eine Potenz und berechne.

**2.1** a)  $2^7 \cdot 2^2$  b)  $3^6 \cdot 3^2$  c)  $4^1 \cdot 4^2$ <br>d)  $5^7 \cdot 5^4$  e)  $(-2)^3 \cdot (-2)^2$  f)  $(-3)^5 \cdot (-3)^2$  g)  $(-5)^1 \cdot (-5)^3$ a)  $0,3^2 \cdot 0,3^2$  b)  $0,4^6 \cdot 0,4^3$  c)  $(-0,2)^3 \cdot (-0,2)^2$  $2.2$  $2.3$ a)  $(\frac{1}{2})^2 \cdot (\frac{1}{2})^2$  b)  $(\frac{3}{4})^2 : (\frac{3}{4})^0$  c)  $(-\frac{2}{3})^5 : (-\frac{2}{3})^3$ 

# Vereinfache den Term. **5.** *I* a)  $5a^3 - 3a^3$  b)  $x^2 - 2x^2$  c)  $3ab^2 + 4ab^2$ <br>d)  $x^2y + 4x^2y$  e)  $a^2b^2 - 3a^2b^2$  f)  $0.5yz^3 - 2yz^3$

**5.2** a)  $5rs^2 - 3srs$ <br>c)  $3v^2w^3 \cdot 2w^2 + 3v^2w^4w$ 

b)  $2x^3y^2xy + 3xxx^2y^3$ <br>d)  $(x^5y^4) : y^2 + x^5 \cdot 2y^2$ 

#### Potenzen mit gleichen Exponenten  $\mathfrak{Z}$

![](_page_16_Picture_17.jpeg)

![](_page_16_Picture_18.jpeg)

![](_page_16_Picture_19.jpeg)

23

![](_page_17_Figure_1.jpeg)

#### Potenzen mit ganzzahligen Exponenten 5

![](_page_18_Picture_12.jpeg)

#### Zehnerpotenzen 6

![](_page_19_Picture_161.jpeg)

c) Durchmesser der roten Blutkörperchen: 0,0007 cm

- d) 1 Picometer  $(1 \text{ pm}) = 1$  Milliardstel Millimeter
- e) Anzahl aller möglichen Schachpartien: 1 mit 57 Nullen

 $5.1$  Schreibe mit einem Dezimalbruch.

- a) Atomdurchmesser:  $10^{-10}$  m
- b) Durchmesser von Darmbakterien:  $1,5 \cdot 10^{-3}$  cm
- c) Landfläche auf der Erde:  $1,48 \cdot 10^8$  km<sup>2</sup>
- d) Genauigkeit einer Analysewaage: 10<sup>-5</sup> g

\*6 Der Umlauf der Erde um die Sonne dauert 365 Tage 6 h 9 min 10 s. Wie viele Sekunden sind das? Schreibe mit einer Zehnerpotenz.

900 000 000

a)

a)

vor dem Komma haben.

74 600

3 456 000

989 898 989

89 300 000

360 b) 0,59

vor dem Komma und runde.

3 910 b) 0,427 8

0,0005

2.1 Schreibe in der Form  $a \cdot 10^b$ ; die Zahl a soll eine Stelle

3.1 Schreibe in der Form a  $\cdot$  10<sup>b</sup>; schreibe a mit einer Stelle

0,003 754 000

0,000 437 129

 $^{\circ}$  C)

 $0,00000749$ 

 $0,00063$ 

 $c)$ 

386 000

1 080 000

250 898

18 345 678

70 800 000

260.0

0,000048291

45,09876

6,23897

0,099999

8 400 d) 0,68

34 500 d) 285,78

![](_page_20_Picture_15.jpeg)

Silber: 2222347777

Bronze: 学学学学学学学

# **Einbinden von veränderbaren Tabellen in eine Textdokument**

Um das folgende Tabellendokument in eine Textdatei einzubinden, muss zunächst der entsprechende Bereich der Tabelle markiert und dann kopiert werden. Dies kann nach Markieren des zu kopierenden Bereichs durch gleichzeitiges Drücken der Tasten **Strg** und **C (= Kopieren)** geschehen. Alternativ kann man den Vorgang auch über **Bearbeiten** und **Kopieren** erledigen.

![](_page_21_Picture_2.jpeg)

Nun öffnest Du über **Datei** und **Neu** ein neues Textdokument oder öffnest die Textdatei Deines Lerntagebuches, in das die veränderbare Tabelle eingetragen werden soll. Das Einfügen in diese Datei kann in unserem Fall einfach über die gleichzeitig gedrückte Tastenkombination **Strg** und **V (= Einfügen)** erfolgen. Nun erhält man folgendes Bild:

![](_page_21_Picture_125.jpeg)

Durch **Doppelklicken der linken Maustaste** auf der Tabelle öffnet sich die Tabelle, und es können Änderungen vorgenommen werden.

Will man z. B. nur das Bild der Tabelle in das Textdokument einfügen, kann das Einfügen über **Bearbeiten**, dann **Inhalte Einfügen** und dann mit der entsprechenden Option **Bitmap** erfolgen

![](_page_21_Picture_126.jpeg)

Gleichzeitiges Drücken von **Strg** und **V** wählt automatisch die Option **calc8**, was das Einbinden des veränderbaren Tabellendokuments bedeutet.

# **Verwenden eines Formeleditors**

Will man nun mathematische Formeln in das Textdokument einfügen, hilft dabei ein **Formeleditor**. Dieses Programm lässt die Formeln so darstellen, wie sie in Büchern oder in Deinem Heft abzulesen sind. Allerdings müssen dafür zuvor Codes eingegeben werden.

Über die Befehlskette **Einfügen**, dann **Objekt**, dann **Formel** öffnet sich automatisch dieser Editor:

![](_page_22_Figure_3.jpeg)

Sollte sich die rechteckige **Elementen-Box** mit den Vorlage-Symbolen nicht öffnen kannst Du es erzeugen über **Ansicht**, und dann **Elemente**.

In der **Eingabezeile** unten kann mithilfe von vorgefertigten Masken aus der Elementen-Box über Codes eine Formel eingegeben werden.

Der Code  $\mathbf{a}^{\wedge}\{\mathbf{x}+\mathbf{y}\} = \mathbf{a}^{\wedge}\{\mathbf{x}\}\}$  cdot  $\mathbf{a}^{\wedge}\{\mathbf{y}\}\}$  steht zum Beispiel für die Formel  $a^{x+y} = a^y \cdot a^y$ 

Die Schriftgröße und weitere Formatierungen können innerhalb des Formeleditor erledigt werden. Zum Beispiel hat die obige Formel Schriftgröße **Times New Roman 12**. Die folgende Formel hat Schriftgröße **Times New Roman 16**.

 $a^{x+y} = a^y \cdot a^y$ 

Man kann aber auch z. B. Brüche darstellen:

$$
a^{x-y} = \frac{a^x}{a^y}
$$
hat den Eingabecode  $\mathbf{a} \cdot {\mathbf{x} - \mathbf{y}} = {\mathbf{a} \cdot {\mathbf{x}}}$  over  ${\mathbf{a} \cdot {\mathbf{y}}}$ 

Probiere nun den Formeleditor aus und schreibe die folgende Gleichung mithilfe des Formeleditors in Schriftgröße **Vivaldi 18**:

$$
\frac{\sqrt{x^2 - \sqrt{x + 2^x}}}{22^{x + 3 - 44}} = 744
$$

# **Diagramme von Wertetabellen erstellen**

Um den Graphen zu einer Wertetabelle zu zeichnen, muss man die **Tabelle** im Tabellendokument zunächst **markieren** und anschließend das **Diagrammsymbols** drücken. Nun kann man einen **Diagrammtyp**, hier **XY**, **auswählen**.

![](_page_23_Picture_62.jpeg)

Anschließend bestimmt man nach **Weiter** den **Datenbereich,** dann die **Datenreihen** und am Ende die **Diagrammelemente.** Am Ende sieht der Graph folgendermaßen aus:

![](_page_23_Figure_4.jpeg)